### **Programação para Internet III**

C. T. Inf. para Internet Prof. Vinícius Alves Hax

### **Nas aulas anteriores**

#### Javascript ES6

## **Na aula de hoje**

#### Biblioteca JQuery

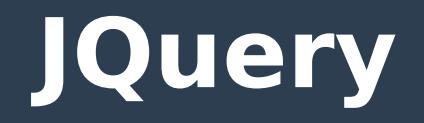

#### ● **Usada para**

- Facilitar o uso de Javascript no lado do cliente
- Padronizar o uso em diferentes navegadores
- Criar efeitos visuais de maneira simples

# **Adicionando Jquery no projeto**

### ● **Baixando do site**

- Baixe a versão da biblioteca em jquery.com
- Inclua no arquivo html

<script src="jquery.js"></script>

## ● **Usando a versão online**

– Inclua no arquivo html

<script src="https://code.jquery.com/jquery-1.9.1.min.js"></script>

• Em código de produção baixe o arquivo para evitar problemas de segurança e de performance

# **Olá mundo com JQuery**

#### **<script**

src="https://code.jquery.com/jquery-1.9.1.min.js">

**</script>**

### **<script>**

\$(document).ready(function() { alert("Olá mundo");

});

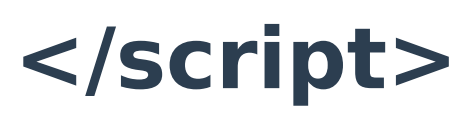

## **Pegando conteúdos**

● **Pegando valores para elementos normais**

**texto = \$('#paragrafo1').text();**

● **Pegando valores para elementos do tipo input**

**texto\_input = \$('#input1').val();**

## **Alterando valores de textos**

● **Mudando o texto de um parágrafo \$('#paragrafo1').text("Mudou");**

## **Ocultando e mostrando elementos**

- **Método .hide() → Esconde elemento**
- **.show() → Mostra elemento**
- **.toggle() → Alterna a visibilidade**

## **Exemplo ocultação**

## **\$(document).ready(function() {**

- \$("#input1").click(function() {
	- \$("#p1").hide();
- });
- **}**

## **Dúvidas?**

## **Fontes dos códigos**

- **https://medium.com/@matheusml/oguia-do-es6-tudo-que-voc%C3%AAprecisa-saber-8c287876325f**
- **https://imasters.com.br/ desenvolvimento/ecmascript-6 conheca-os-novos-loops**